## **Medienmanipulation**

Erstellung der Videos

Hier könnt ihr eure Videos mit einem einfachen Tool erstellen.

Auf diesem Arbeitsblatt werdet ihr sehen, wie ihr aus euren Bildern und eurer Sounddatei ein Video erstellen könnt. Verwendet wird der Movie Maker(von Microsoft).

**info** 

Schülerlabor<br>Informatik

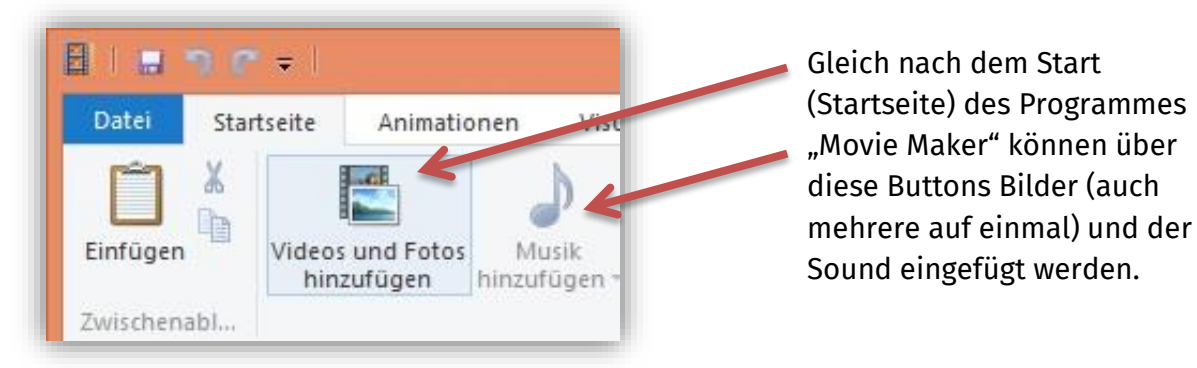

## **Abbildung 1: Movie Maker, Bilder und Sounds öffnen**

Mein Film - Movie Maker Videotools Musikfool Startung Animationen Visualle Ettekte Projekt Ansicht Bearbeiten Optionen  $\triangle$ G Grichiningkeit Se startponist featlepro u  $\Box$ E Einblendem side while finte to Daven  $\mathcal{L}$  $0.25$ Talien 2u eideverklaug - Endpunkt festieg 00:03,30/00:16,25  $-41$ # 0nt 14 van  $\hat{E}$ 

**Abbildung 2: Movie Maker, Ablauf des Videos**

"Dauer" legt fest, wie lange jedes Bild angezeigt wird. Hier: 0,25 (Sekunden). (Registrierkarte "Bearbeiten") Einmal eingefügt, können Bilder beliebig oft kopiert und wieder eingefügt werden.

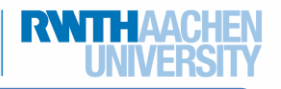